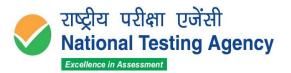

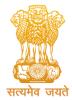

(उच्चत्तर शिक्षा विभाग, शिक्षा मंत्रालय, भारत सरकार के तहत एक स्वायत्त संगठन) (An Autonomous Organization under the Department of Higher Education, Ministry of Education, Government of India)

## PUBLIC NOTICE 2<sup>nd</sup> February 2024

Display of Provisional Answer Key(s) and Question Papers with Recorded Responses for Inviting Challenges to the Provisional Answer Key(s) for CURE 2023 (Non-Teaching Group B & Group C Posts) conducted on 25 January 2024

- 1) The candidates who have applied, for the recruitment to Group B & Group C posts in the following 6 Central Universities, are hereby informed that the National Testing Agency has uploaded the Provisional Answer Keys along with the Question Papers with Recorded Responses on the website <u>https://exams.nta.ac.in/CUREC/</u>
  - Central University of Himachal Pradesh, Dharamshala
  - Mahatma Gandhi Central University, Motihari
  - Central University of Jharkhand, Ranchi
  - English & Foreign Languages University, Hyderabad
  - University of Hyderabad, Hyderabad
  - Central University of Punjab, Bathinda
- 2) The candidates who have appeared in the examination and are not satisfied with the answer key, may challenge the same through online portal. The Challenges will not be accepted through any other medium.

| Duration of Answer Key Challenge |                                    |
|----------------------------------|------------------------------------|
| Start Date & Time                | 2 <sup>nd</sup> Feb 2024, 05:00 PM |
| End Date & Time                  | 4 <sup>th</sup> Feb 2024, 11:59 PM |

- 3) Key challenge without document proof and payment of requisite fee (**Rs.200 per question**) shall not be considered. Challenges made by the candidates will be verified by the panel of subject experts. If found correct, the answer key will be revised accordingly. Based on the revised Final Answer Keys, the result will be prepared. No individual candidate will be informed about the acceptance/non-acceptance of his/her challenge. The key finalized by the Experts after the challenge will be final and no further communication will be entertained.
- 4) The candidates are advised to keep visiting the NTA website https://nta.ac.in/ & <u>https://exams.nta.ac.in/CUREC/</u> for the latest updates. Candidates can call NTA Help Desk at 011- 69227700, 011- 40759000 for any queries or /clarifications.

(Rajesh Kumar, IRS) Director (Exams), NTA

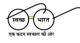

हेल्पलाइन नंबर / Helpline Number: +91-11-40759000 वेबसाइट / Website www.nta.ac.in

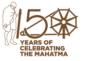

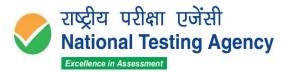

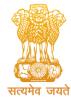

(उच्चत्तर शिक्षा विभाग, शिक्षा मंत्रालय, भारत सरकार के तहत एक स्वायत्त संगठन) (An Autonomous Organization under the Department of Higher Education, Ministry of Education, Government of India)

## Procedure for Challenge of Answer Key(s)

- 1. Please go to <u>https://exams.nta.ac.in/CUREC/</u>
- 2. Go the Link "Click Here to Answer Key Challenge"
- 3. Login with your Application Number and Date of Birth and enter Security Pin as displayed and press the Login button.
- 4. Click on "Candidates Previous Answer" for viewing your marked responses
- 5. To View & Challenge the Answer keys, click on the link "Challenge".
- 6. You will see Question IDs in sequential order.
- 7. The ID next to the question under the column 'Correct Option(s)' stands for the correct Answer Key to be used by NTA. The Dropped Questions are highlighted and not for challenge.
- 8. If you wish to challenge this option, you may use any one or more of the Option IDs given in the next four columns by clicking the check box.
- 9. After clicking your desired option, scroll down, upload supporting documents. For which you can select 'Choose File' and upload (all documents to be put in a single pdf file).
- 10. To save your challenge press the "Submit & Review Claims" button. A message on screen showing "Data Saved Successfully" shall pop up.
- 11. You will see a display of all the Option IDs you have challenged and a Button "Pay Now" to pay the fees.
- 12. Click on 'Pay Now' button & pay the required fees or in case you wish to modify the claims, click on 'Modify your Claims'.
- 13. After completing the process, you can see on your Challenges displayed don the screen.
- 14. In case of any difficulty, please feel free to contact on 011-40759000.

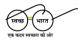

हेल्पलाइन नंबर / Helpline Number: +91-11-40759000 वेबसाइट / Website www.nta.ac.in

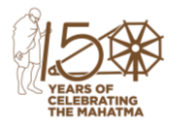